## 考試排程電子鐘 時間校正 操作流程

1. 請最少每二周 啟動一次電子鐘校時,確定電子鐘時間的準確

2. 注意 !! 考試時程式控制制 和 電子鐘校時不可以 "同時開啟", 會

有衝突

3. 如下圖 , 啟動 桌面上 的"電子鐘校時"

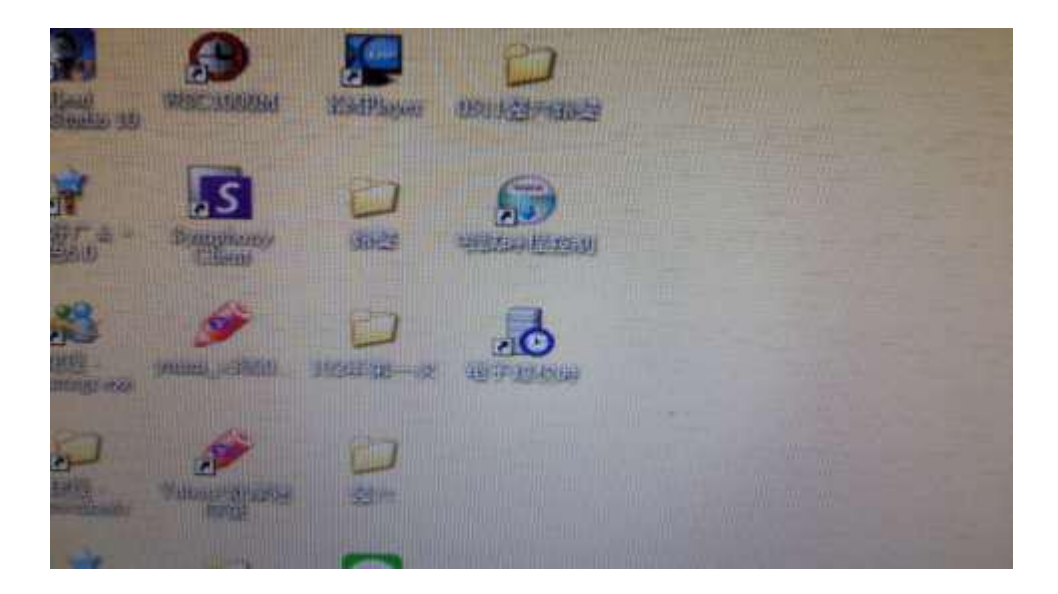

電子鐘校時的程式 會自動最小化 到 下方系統圖示,請在圖示上按 右鍵 如下圖

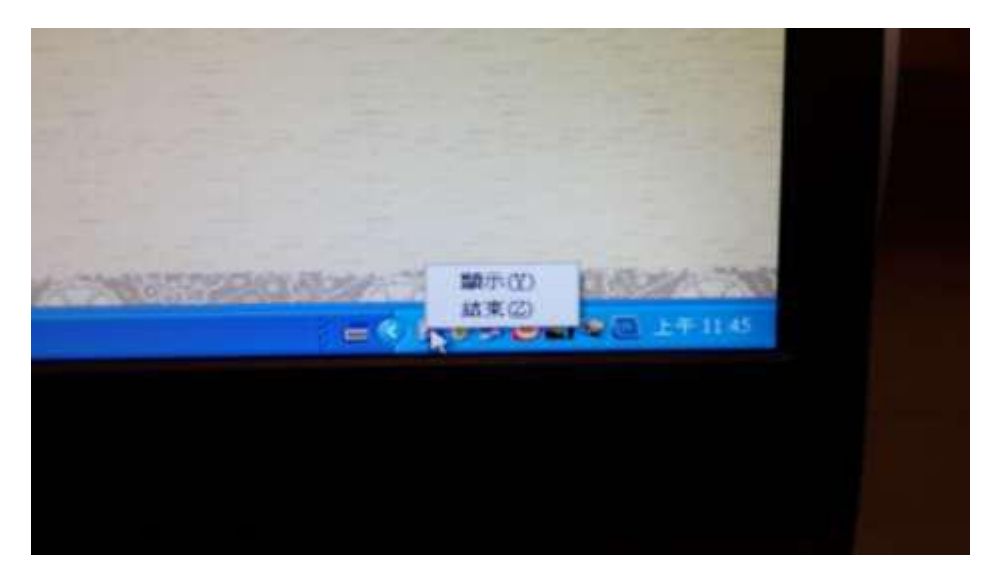

選擇 "顯示 ",程式會出現 並自動校時,如下圖

程式上方 顯示年/月日 時分秒。

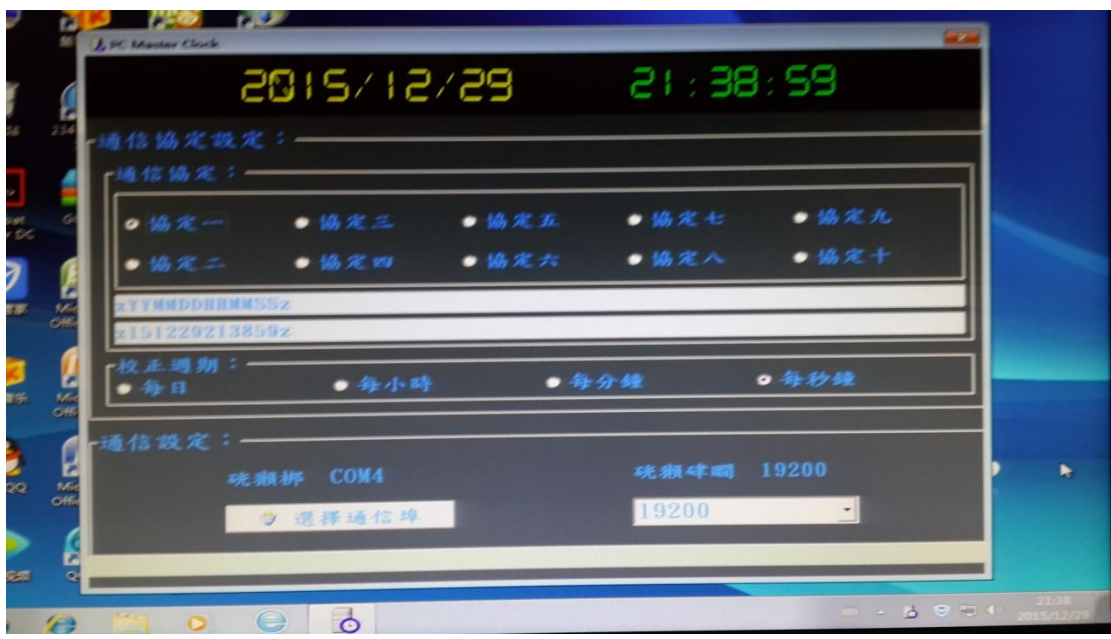

通訊協定預設值 : 協定 一

通信設定 :

COM3 , 通信速率為**19200**,如果預設值不見,請按**"**選擇通訊埠

**"** 設定 **(**可能是**PC**背面的**USB** 控制線鬆脫了**)**

並關閉程式 **,** 再啟動一次即可。如下

## 選擇 "結束 " 來關閉程式 。

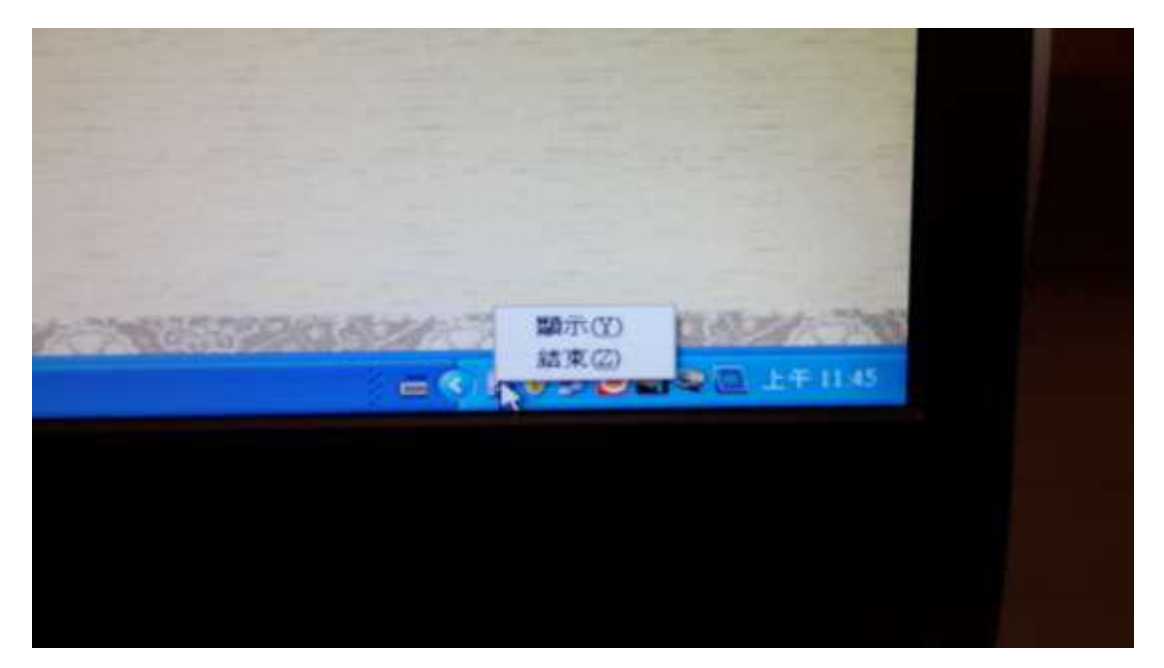